# **Dell Red Hat OpenStack Cloud Solution Errata - Version 5.0**

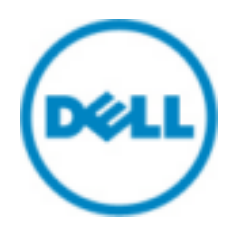

**© 2014-2016 Dell Inc.**

# **Contents**

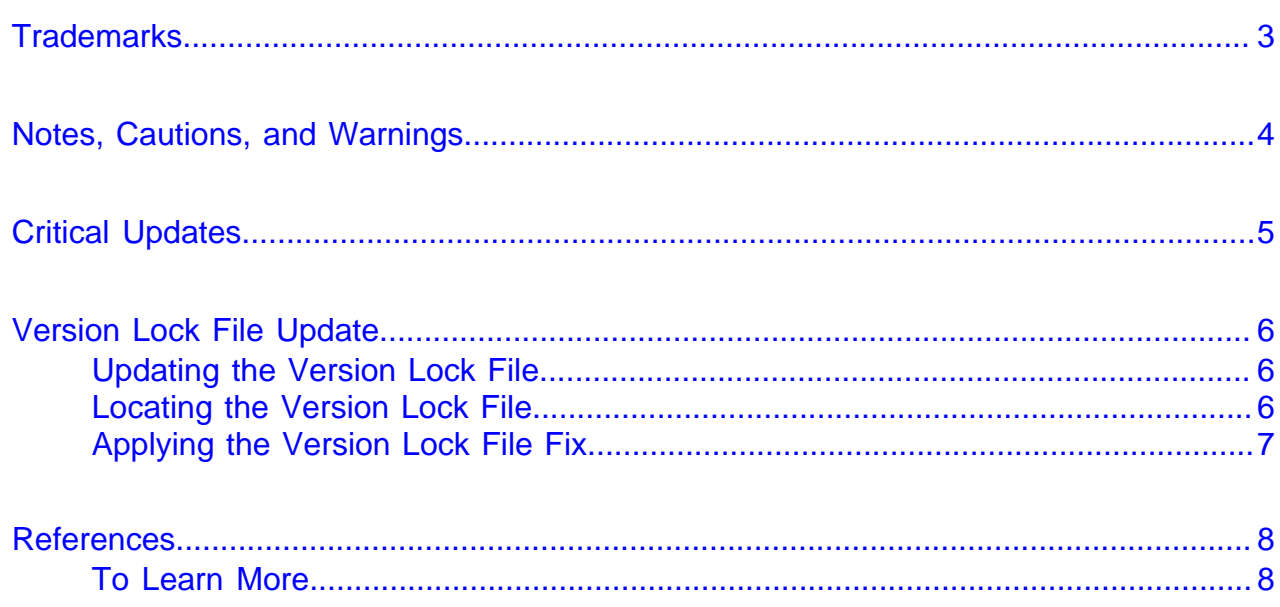

# <span id="page-2-0"></span>**Trademarks**

© 2014-2016 Dell Inc. All rights reserved. Reproduction of this material in any manner whatsoever without the express written permission of Dell Inc. is prohibited. For more information, contact Dell.

Trademarks used in this text: Dell™, the DELL logo, PowerEdge™, and Dell Networking™ are trademarks of Dell Inc. Intel® and Xeon® are registered trademarks of Intel Corporation in the U.S. and other countries. Microsoft<sup>®</sup> and Windows<sup>®</sup> are registered trademarks of Microsoft Corporation in the United States and/or other countries.

Red Hat®, Red Hat Enterprise Linux®, and Ceph are trademarks or registered trademarks of Red Hat, Inc., registered in the U.S. and other countries. Linux® is the registered trademark of Linus Torvalds in the U.S. and other countries. Oracle® and Java® are registered trademarks of Oracle Corporation and/or its affiliates.

DISCLAIMER: The OpenStack® Word Mark and OpenStack Logo are either registered trademarks/ service marks or trademarks/service marks of the OpenStack Foundation, in the United States and other countries, and are used with the OpenStack Foundation's permission. We are not affiliated with, endorsed or sponsored by the OpenStack Foundation or the OpenStack community.

Firefox® and the Firefox logo are registered trademarks of the Mozilla Foundation.

The Midokura® name and logo, as well as the MidoNet® name and logo, are registered trademarks of Midokura SARL.

Other trademarks and trade names may be used in this publication to refer to either the entities claiming the marks and names or their products. Dell Inc. disclaims any proprietary interest in trademarks and trade names other than its own.

# <span id="page-3-0"></span>**Notes, Cautions, and Warnings**

A **Note** indicates important information that helps you make better use of your system.

A **Caution** indicates potential damage to hardware or loss of data if instructions are not followed.

A **Warning** indicates a potential for property damage, personal injury, or death.

This document is for informational purposes only and may contain typographical errors and technical inaccuracies. The content is provided as is, without express or implied warranties of any kind.

# <span id="page-4-0"></span>**Critical Updates**

Please contact the [Red Hat Customer Support Portal](https://access.redhat.com/) to obtain critical bug fixes for the following products:

- Red Hat Enterprise Linux Server 7
- Red Hat OpenStack Platform
- Red Hat Ceph Storage

# <span id="page-5-0"></span>**Version Lock File Update**

This topic describes the fix for installing the Dell Red Hat OpenStack Cloud Solution version 5.0, and updated CDN packages.

Topics discussed include:

- [Updating the Version Lock File](#page-5-1) on page 6
- [Locating the Version Lock File](#page-5-2) on page 6
- [Applying the Version Lock File Fix](#page-6-0) on page 7

### <span id="page-5-1"></span>**Updating the Version Lock File**

Due to the update of Redhat packages on CDN, the undercloud installation of OSP director will fail with package dependencies that have changed since the initial release of JS-5.0. During the installation of the undercloud, the installation will fail with:

```
the Stage[main]/Nova::Conductor/Nova::Generic_service[conductor]/
Package[nova-conductor]/ensure: change from absent to present failed:
 Execution of '/bin/yum -d 0 -e 0 -y install openstack-nova-conductor'
 returned 1: Error: Package: python2-cryptography-1.3.1-3.el7.x86_64 (rhel-7-
server-rpms)
           Requires: python-cffi >= 1.4.1
           Available: python-cffi-1.1.2-4.el7ost.x86_64 (rhel-7-server-
openstack-8-rpms)
```
To address this issue, two additional packages must be added to the list of packages that are version locked prior to installation of the Red Hat OpenStack Director packages. This can be done prior to the deployment of the Director Node or post deployment after the issues have been encountered. The steps to address both are listed below.

### <span id="page-5-2"></span>**Locating the Version Lock File**

Locate the director vm. vlock file as follows:

#### **For manual installations:**

- **1.** Log into the SAH node as the root user.
- **2.** Extract the DELL-OSP-5.0.0.tgz file into the /root directory.
- **3.** Change to the /root directory, and then extract the dell-mgmt-node.tgz file.

The director\_vm.vlock file is located in the mgmt directory that was created.

#### **For automated installations:**

- **1.** Log into the ACS.
- **2.** Download the automation-JS-5.0.tar.gz file to the /root directory.

The director\_vm.vlock file is located in the /root/cloud\_repo/data/vlock\_files directory that was created.

### <span id="page-6-0"></span>**Applying the Version Lock File Fix**

Apply the version lock file fix as follows:

#### **For pre-deployment of the Director Node**:

- **1.** Edit the director\_vm.vlock file with an editor of your choice, and add the following two packages to the list. They can be placed anywhere within the file:
	- python2-cryptography-1.2.1-3.el7ost.\*
	- python2-pyasn1-0.1.9-1.el7ost.noarch
- **2.** Save the file.
- **3.** Depending upon your deployment method, perform the installation as found in the corresponding document:
	- **a. Manual deployments** Dell Red Hat OpenStack Cloud Solution Deployment Guide
	- **b. Automated deployments** Dell Red Hat OpenStack Cloud Solution Automated Deployment Guide

#### **For post-deployment**:

- **1.** On the Director Node, edit the versionlock.list file located in the /etc/yum/pluginconf.d/ directory.
- **2.** Add the package noted above anywhere within the file.
- **3.** Save the file.
- **4.** Re-run the install-director.sh script.

## <span id="page-7-0"></span>**References**

Additional information can be obtained at <http://www.dell.com/en-us/work/learn/openstack-cloud> or by emailing [openstack@dell.com](mailto:openstack@dell.com)

If you need additional services or implementation help, please contact your Dell sales representative.

### <span id="page-7-1"></span>**To Learn More**

For more information on the Dell Red Hat® OpenStack Cloud Solution visit [http://www.dell.com/learn/us/](http://www.dell.com/learn/us/en/04/solutions/red-hat-openstack) [en/04/solutions/red-hat-openstack](http://www.dell.com/learn/us/en/04/solutions/red-hat-openstack).

© 2014-2016 Dell Inc. All rights reserved. Trademarks and trade names may be used in this document to refer to either the entities claiming the marks and names or their products. Specifications are correct at date of publication but are subject to availability or change without notice at any time. Dell and its affiliates cannot be responsible for errors or omissions in typography or photography. Dell's Terms and Conditions of Sales and Service apply and are available on request. Dell service offerings do not affect consumer's statutory rights.

Dell, the DELL logo, the DELL badge, and PowerEdge are trademarks of Dell Inc.